Tokyo University of Marine Science and Technology

# Low-cost RTK-GNSS for Agriculture

Procedure to set up the RTK-GNSS and its application for agriculture

Yoshihiro Iwaki, TUMSAT

http://store.shopping.yahoo.co.jp/agrii/

×Losing sight of work trace for tractor and agricultural machine degrease both the accuracy and efficiency of work

- $\checkmark$  Using GNSS for agricultural machine to guide the trace of machine in real-time
	- × The accuracy of normal positioning results by consumer-grade GPS receiver is not enough

#### **Set up the low-cost RTK-GNSS** (cm-level positioning) **environment**

 $\checkmark$  In the future, cause of agricultural and its machine will be more large-scale cm-level GNSS will be more required.

#### Normal positioning results by consumer-grade GPS receiver

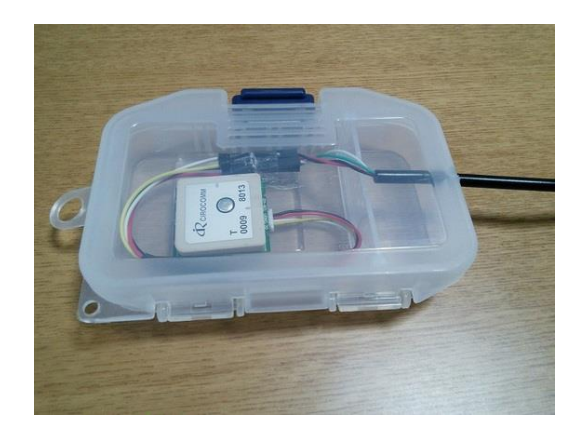

consumer-grade GPS receiver

#### Positioning results

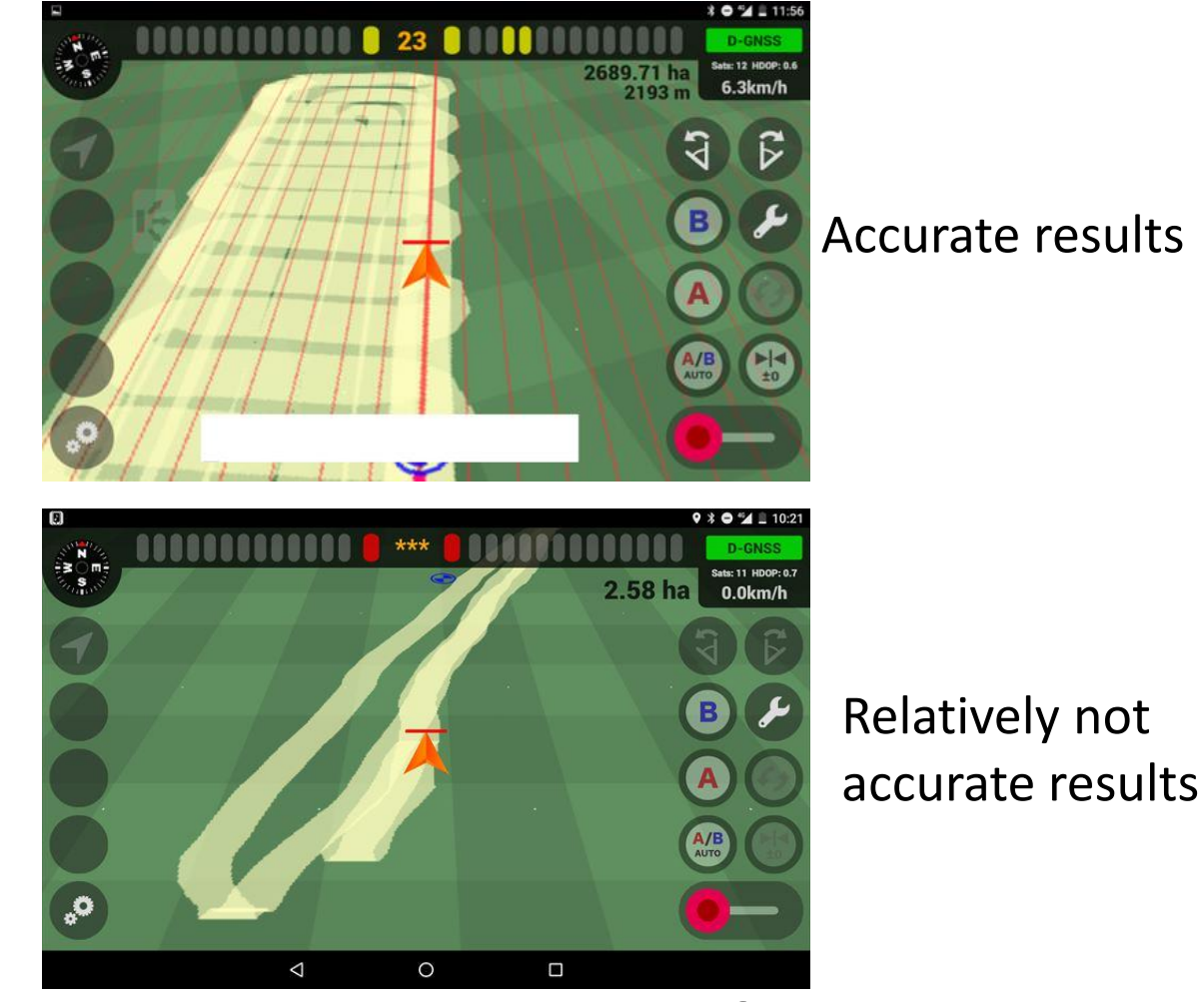

#### **The accuracy is not enough**

#### Example case of farming required cm-level positioning

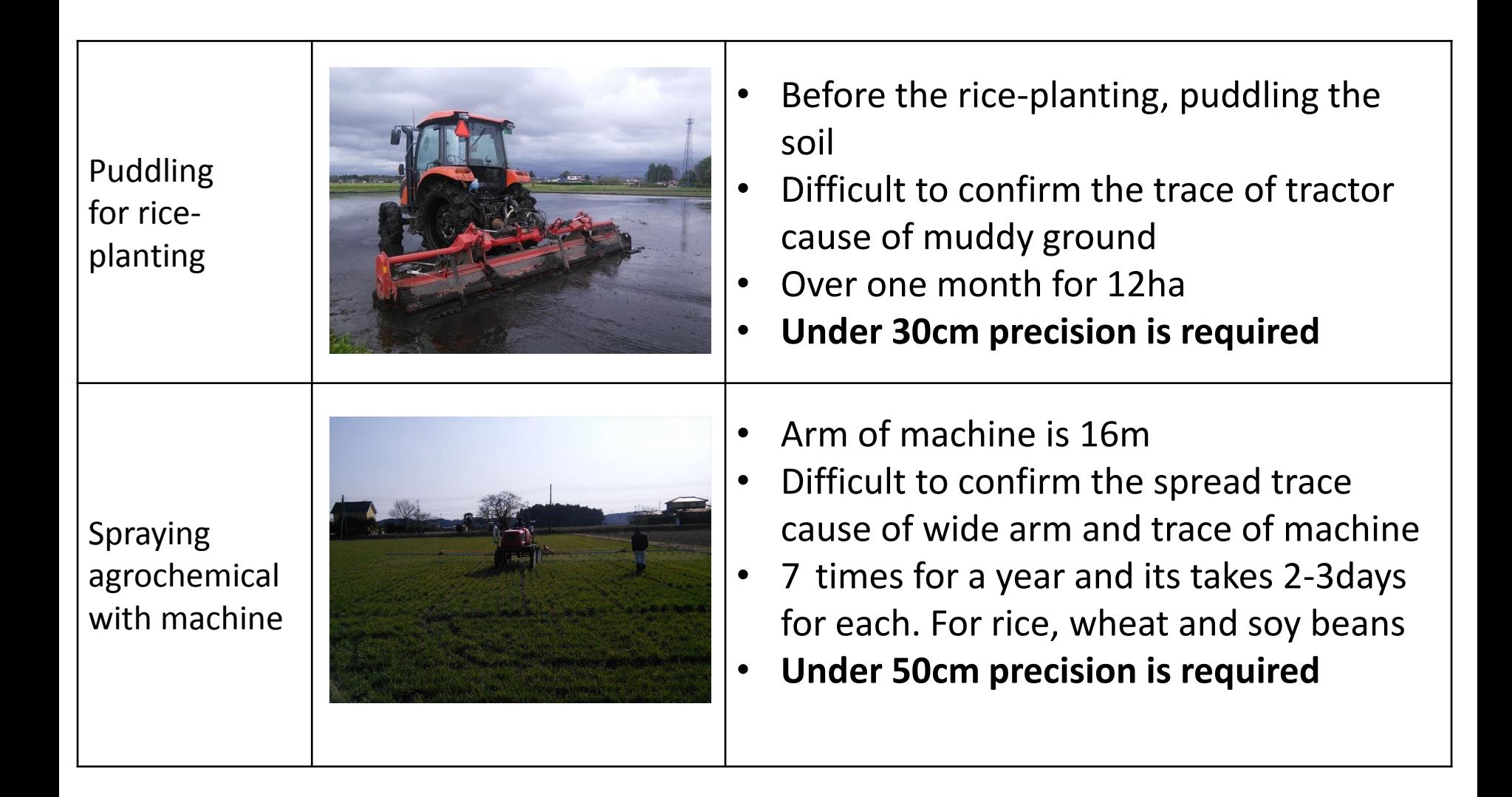

#### **→low-cost RTK-GNSS** (cm-level positioning)

## Set up the low-cost RTK-GNSS environment

#### Equipment

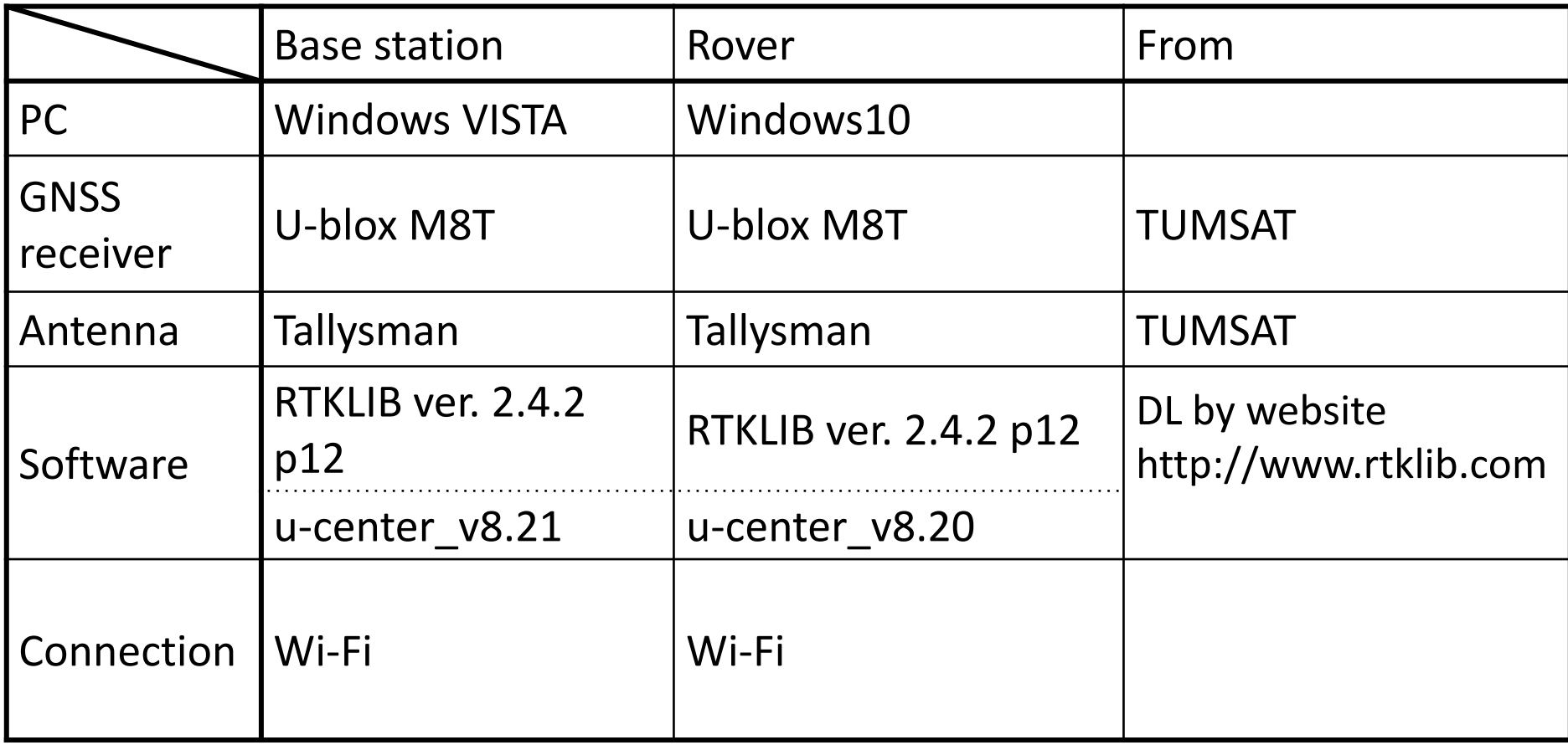

### Set up the low-cost RTK-GNSS environment

• NTRIP caster

Base station **Rover** 

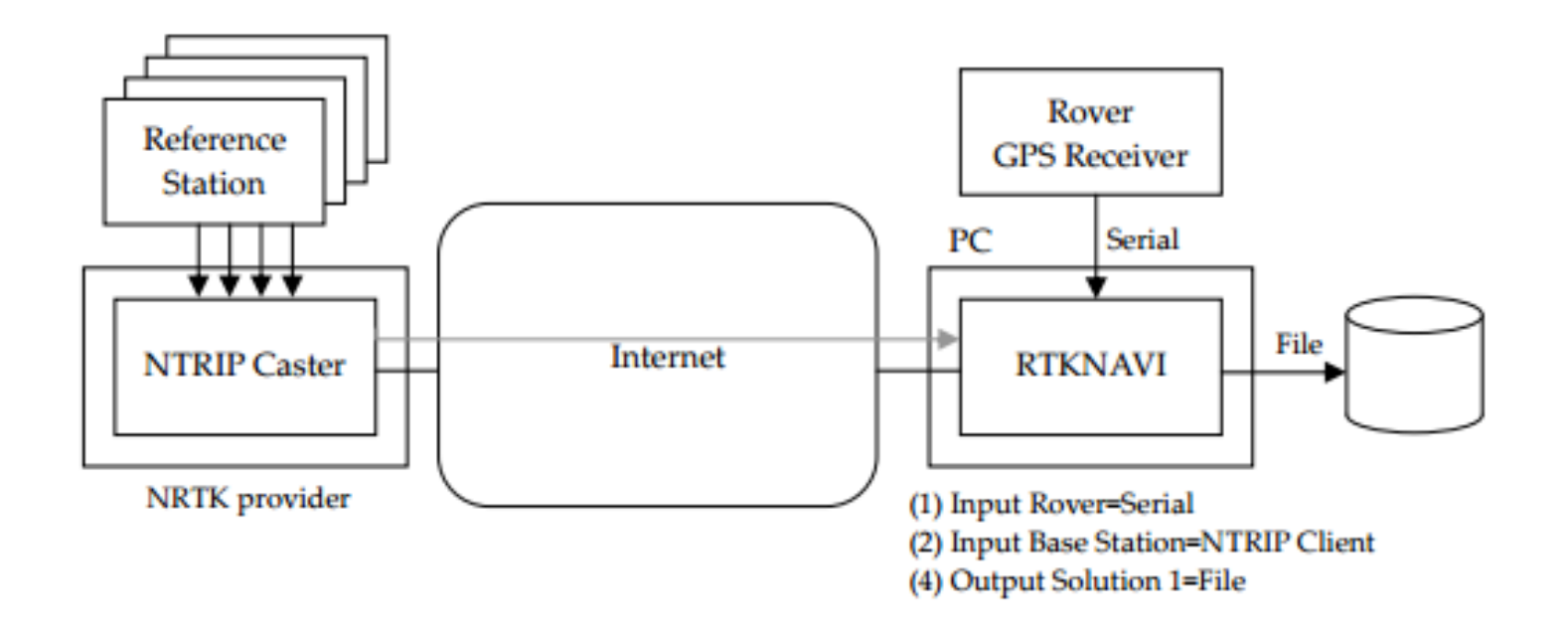

#### Set up the low-cost RTK-GNSS environment

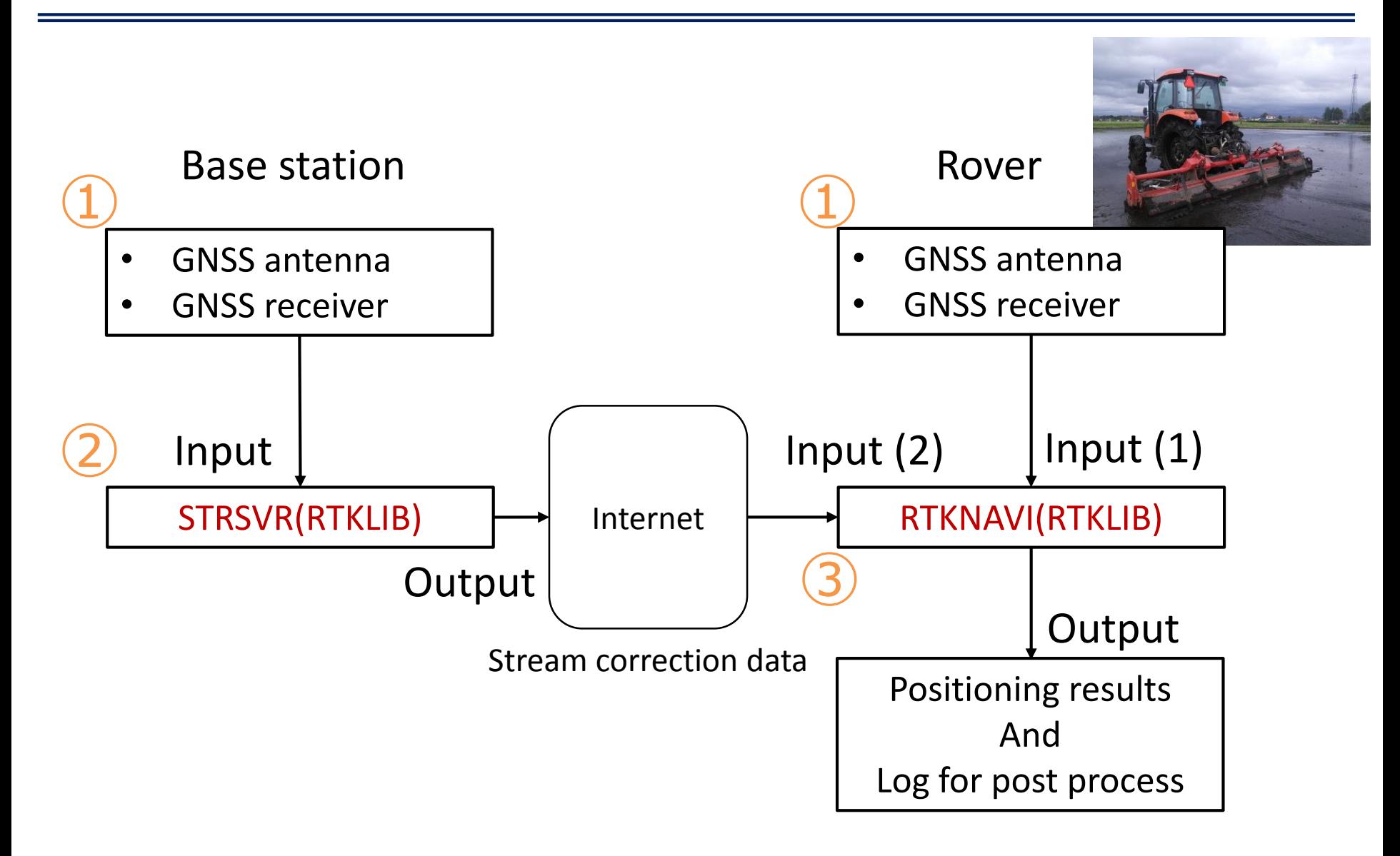

#### 1) Set up GNSS receiver

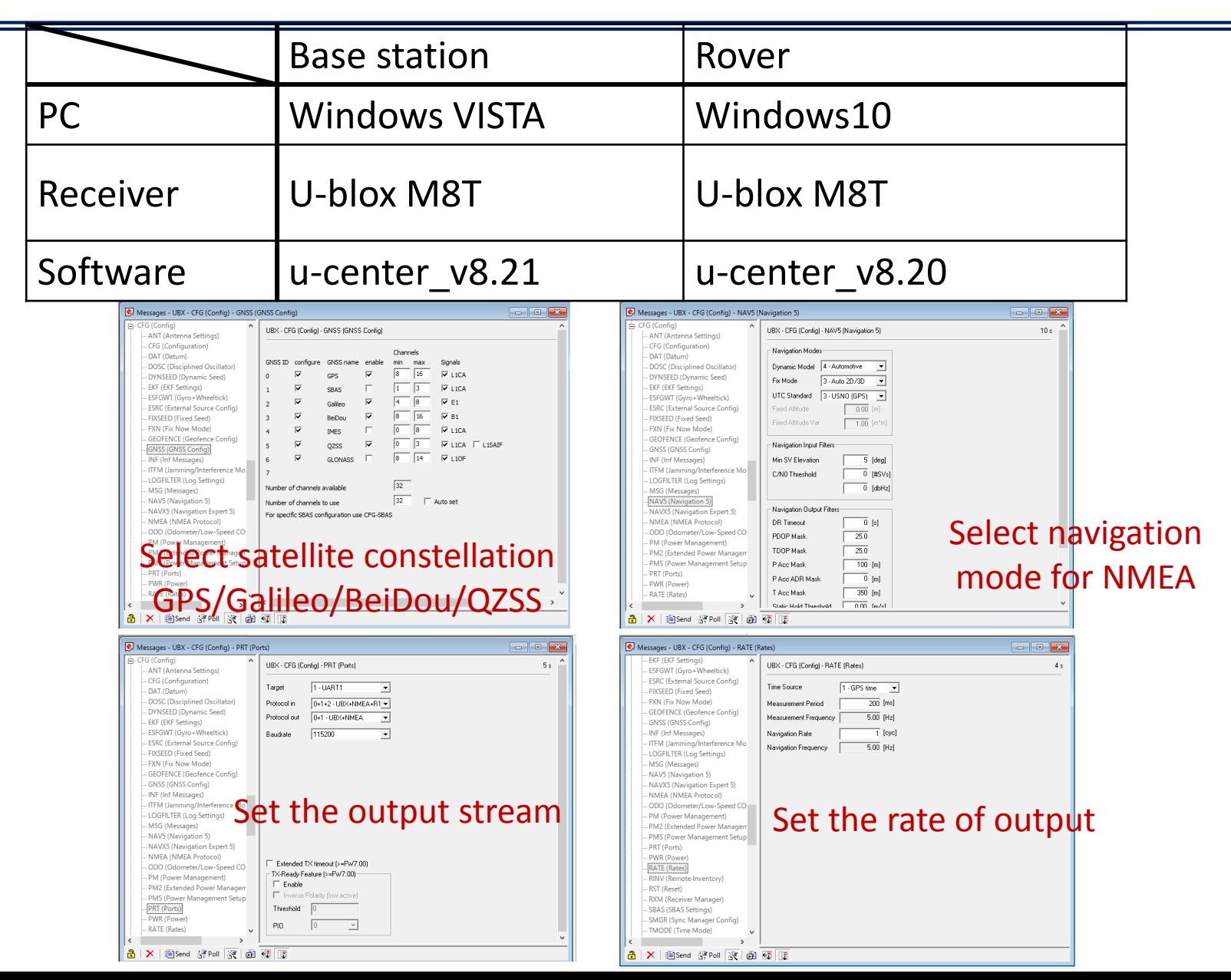

# ②Set up STRSVR(RTKLIB) for Base station

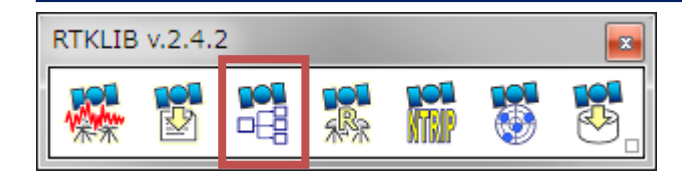

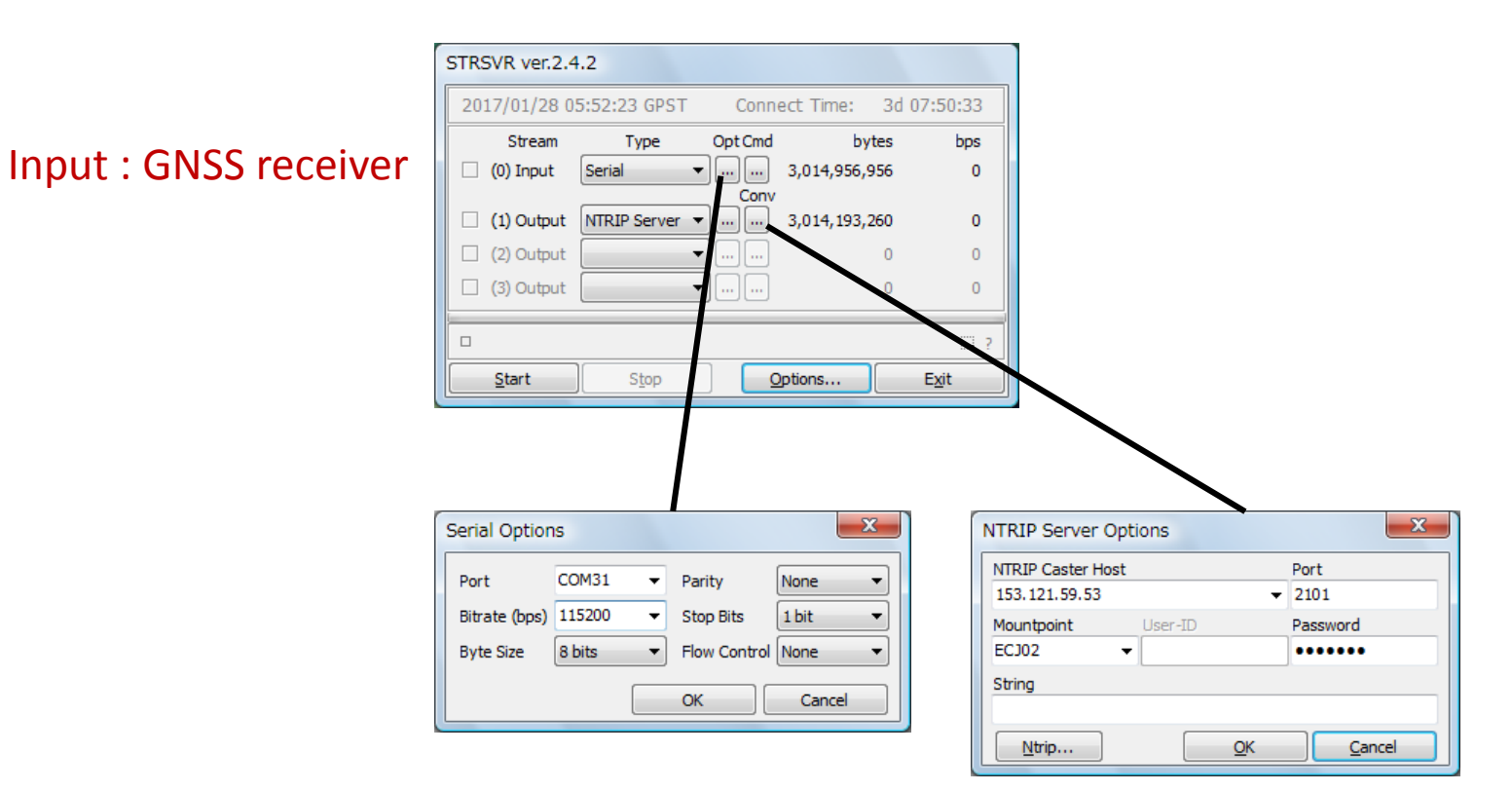

To NTRIP caster setting

# ③Set up RTKNAVI (RTKLIB) for Rover

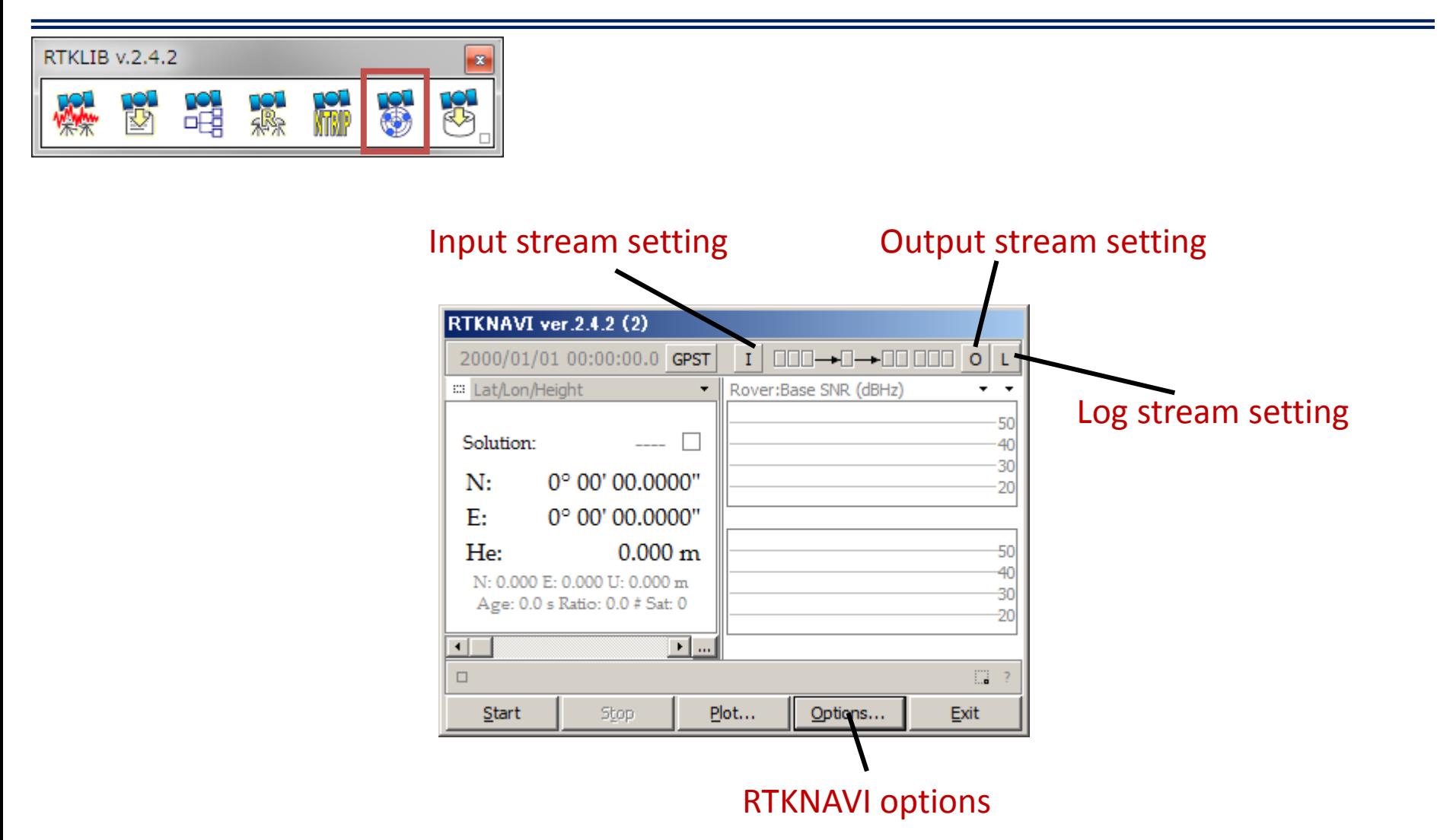

# Set up RTKNAVI (RTKLIB) for Rover

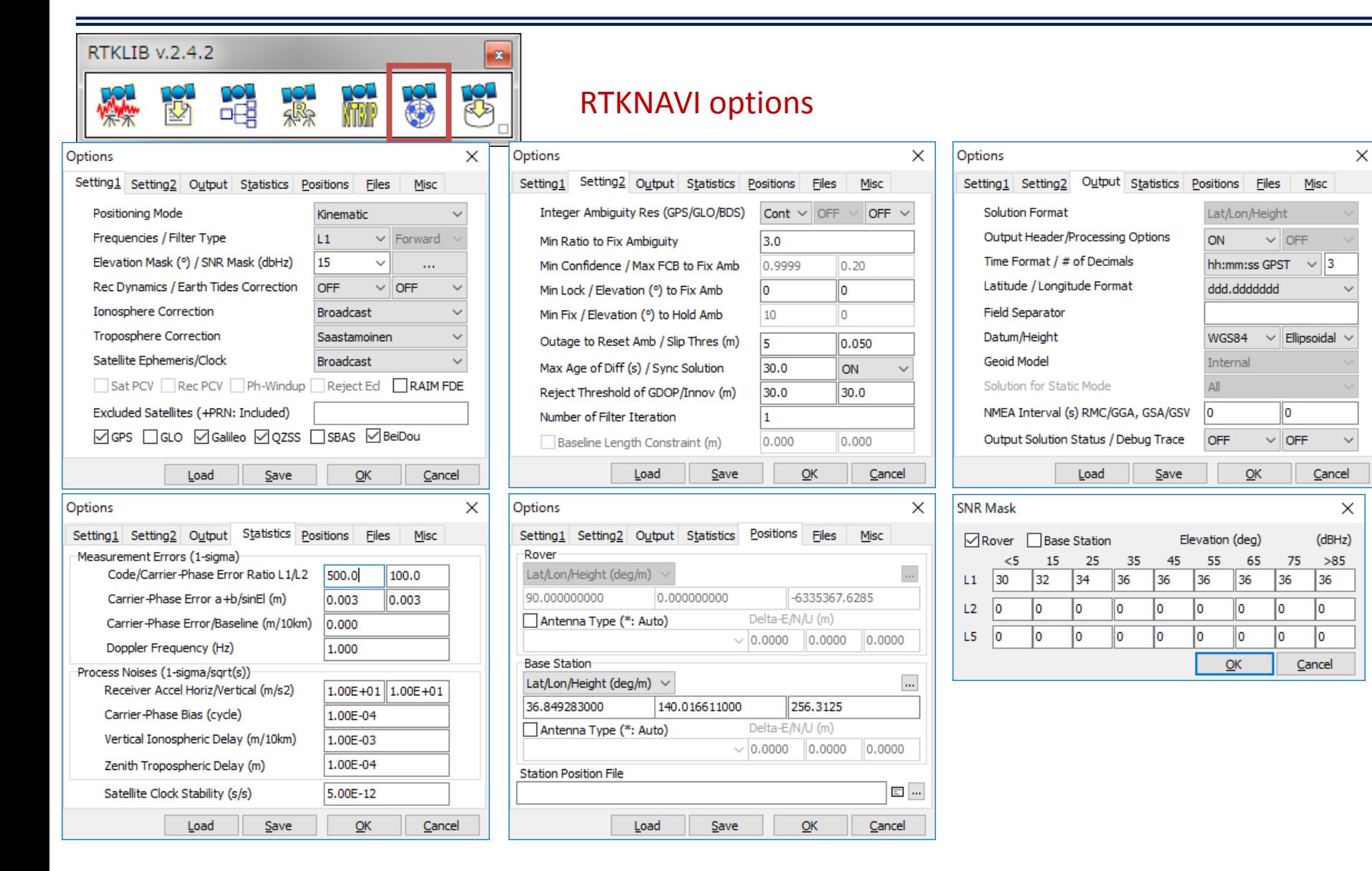

# ③Set up RTKNAVI (RTKLIB) for Rover

#### RTKLIB v.2.4.2  $\mathbf{z}$ LQL R) Stream setting ₩ MTSO **Output Output Streams** × Input Output Stream Type Option Format  $\sqrt{ }$  (4) Solution 1 File  $\checkmark$ Lat/Lon/Height  $\mathbb{R}$ **Input Streams** ×  $\Box$  (5) Solution 2 Serial  $\mathcal{S}=\mathcal{S}$ Lat/Lon/Height **Input Stream** Type Opt Cmd Format Opt Output File Paths Ы.  $\sqrt{1}$ (1) Rover u-blox  $\checkmark$ Serial D:¥RTKLIB\_bin-master¥output¥solution1.pos m  $\sqrt{2}$  Base Station u-blox **NTRIP Client**  $\checkmark$  $\cdots$  $\Box$  (3) Correction Serial  $CM<sub>2</sub>$  $\mathbf{r}$  and Time-Tag Swap Intv  $\vee$  H ?  $QK$ Cancel Transmit NMEA GPGGA to Base Station OFF 0.00000 0.0000000 ۵O  $\bar{\alpha}$ Log**Input File Paths** Log Streams X Log Stream Type Option  $\boxed{\triangledown}$  (6) Rover File  $\checkmark$  $\sim$  $\sqrt{7}$  Base Station File  $\checkmark$ ò.  $- + 0$ Time X1  $QK$ Cancel (8) Correction Serial  $\vee$  .  $\Box$ Log File Paths **Serial Options**  $\times$ **NTRIP Client Options** D:¥RTKLIB\_bin-master¥output¥rover.ubx  $\cdots$ D: ¥RTKLIB\_bin-master¥output¥base.ubx **NTRIP Caster Host** Port ... COM<sub>6</sub> Port Parity None  $\checkmark$ 153.121.59.53  $\vee$  2101  $\alpha$ Bitrate (bps) 115200 **Stop Bits**  $1$  bit  $\checkmark$  $\checkmark$ Mountpoint User-ID Passwo Time-Tag Swap Intv  $\vee$  H - 21 OK Cancel **ECJ02 Byte Size** 8 bits Flow Control None  $\checkmark$  $\vee$  | aspase  $...$ String **OK** Cancel Ntrip... OK Cancel

#### Setting up antenna for experiments

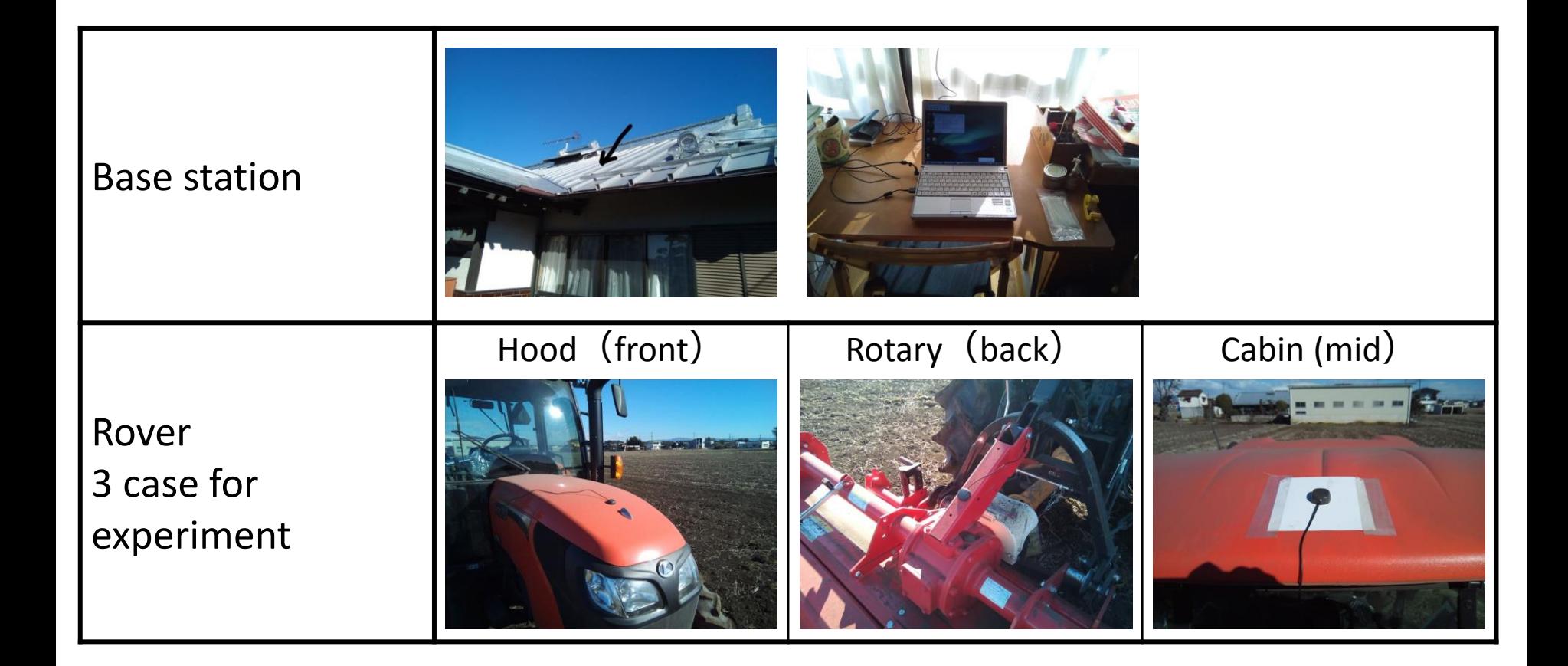

#### Experiments field

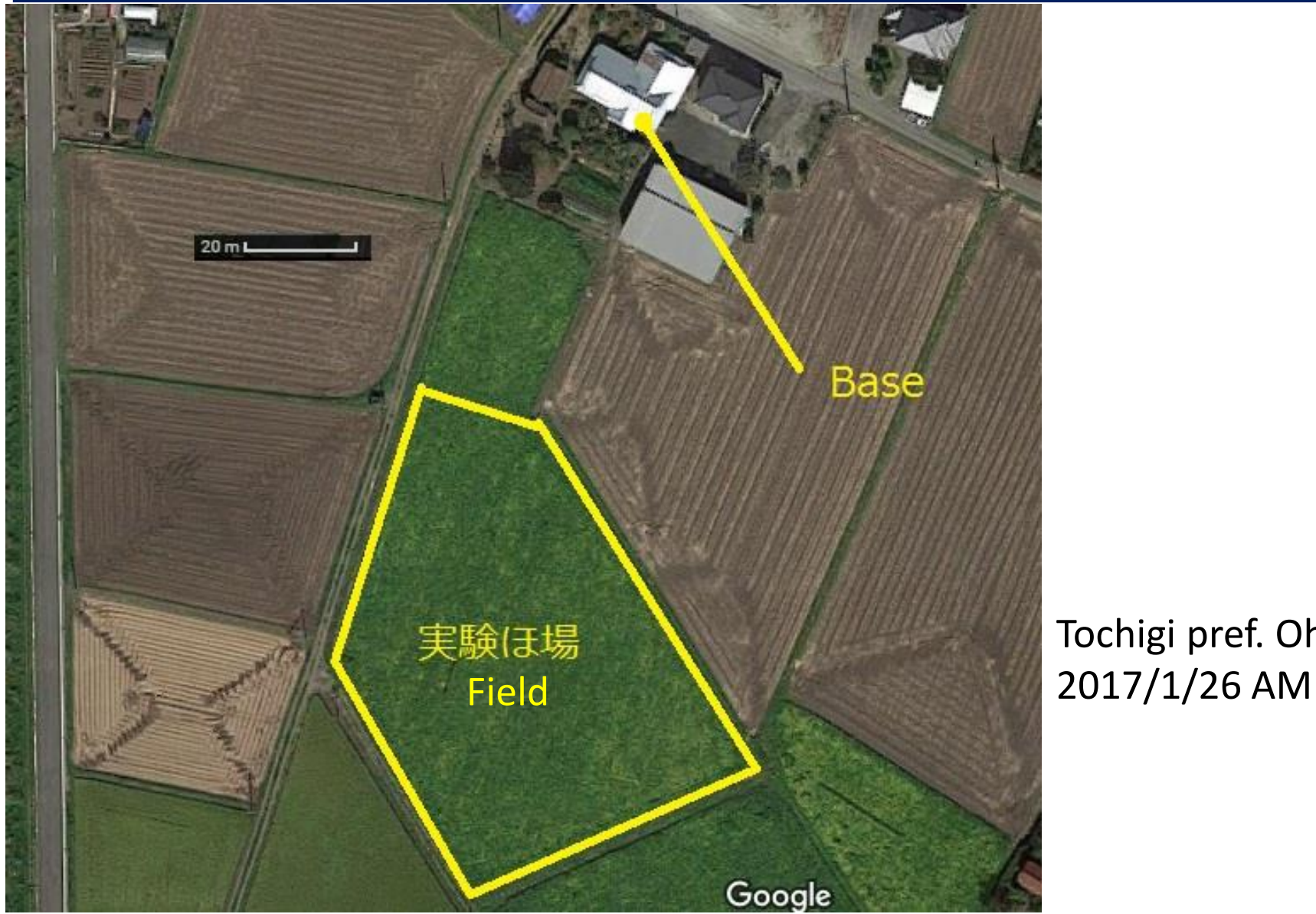

Tochigi pref. Ohtawara

#### Experiments results

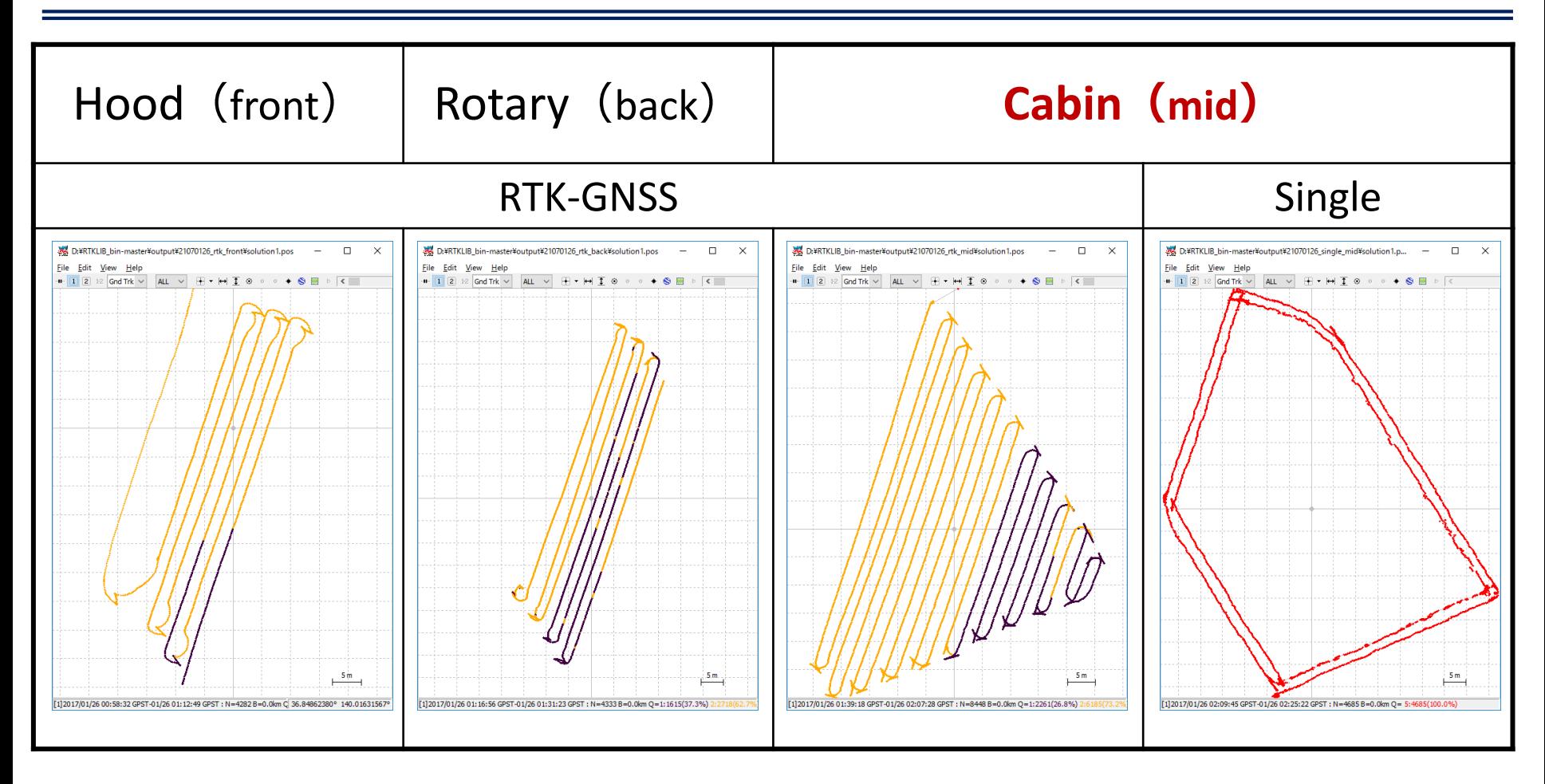

- Results seems to accurate enough for farming
- Roof top of cabin is most suitable

## Suggestions by Iwaki-san

- Were to buy receivers?
- How to connect Ntrip caster by their own?
- Suitable version of RTKLIB?
- Manuals for tuning options to RTKLIB
- Making applications to navigate tractor easily
- Recommendation for suitable equipment (ex. tablet PC)